# **Accessing Wi-Fi Hotspots**

## **TELUS Wi-Fi Hotspots**

TELUS Wi-Fi is offered at select locations and is free to both TELUS customers and non-customers. To connect to TELUS Wi-Fi you need to register on the **#TELUS network** that is available at all of our hotspots.

#### Nearby TELUS Wi-Fi Hotspots

An interactive map with all of the TELUS Wi-Fi hotspots in Canada is available at <a href="https://wififinder.telus.com/">https://wififinder.telus.com/</a>

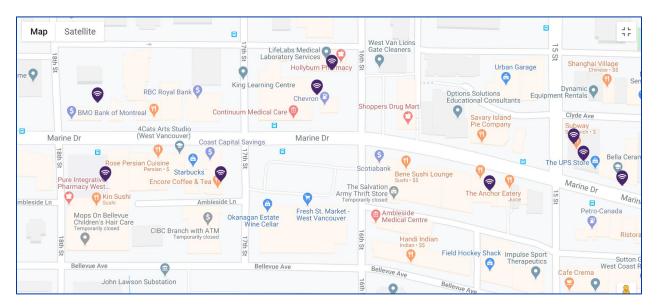

The TELUS Wi-Fi hotspots nearest the Library are marked with a Wi-Fi symbol 🔊 on the map:

## Register with TELUS Wi-Fi

No special software or password is required; all you need is a Wi-Fi enabled device. Just follow these steps:

- 1. Select the **#TELUS** network name from your device's Wi-Fi settings menu.
- 2. Open a new browser tab and you will be automatically re-directed to the TELUS Wi-Fi registration page.

Note: if your browser is already open, you must open a new tab.

- 3. Enter your name and email address, and agree to the TELUS Wi-Fi Service Terms.
- 4. TELUS will send a confirmation email to the address you provided and give you 10 minutes of Internet access. Open your email on the same device and confirm your address by clicking the link in the message. Note: If you don't see the TELUS activation email within a few minutes, make sure to check your Junk mail folder.

Once you have registered, you can connect seamlessly to all TELUS Wi-Fi locations for 30 days. After 30 days, you will need to register again.

## West Vancouver Memorial Library Wi-Fi

You can also access the West Vancouver Memorial Library Wi-Fi from our parking lot west of the Library:

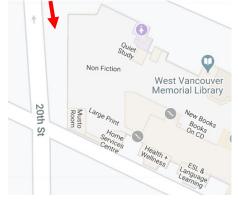

To connect, select **WV Memorial Library**. No password is required but you will need to read and accept our Conditions of Use.

#### Here are some tips if you are having trouble connecting:

- Add WV Memorial Library to your wireless network.
- If you don't connect the first time, go to a secure website such as CBC.ca and our wireless terms of use page should come up. Click on I Accept if you agree.
- Please ensure that your pop-up blockers (Internet Explorer, Google Toolbar, etc.) are turned off as this occasionally causes our Conditions of Use page to refresh indefinitely.

#### Security

As with all public wireless connections, the Library cannot guarantee the security of any data transmitted. If this is a concern, you may want to consider using a VPN connection or avoiding the use of Wi-Fi. For your own protection, it is advised that you have a software firewall installed as well as the latest security patches and updates.

#### Need Help? Contact us!

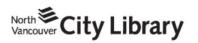

604.998.3450 info@nvcl.ca Monday – Saturday 10 a.m. – 5 p.m.

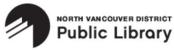

Lynn Valley: 604.984.0286 Parkgate: 604.929.3727 Capilano: 604.987.4471 info@nvdpl.ca Monday – Friday 9 a.m. – 5 p.m.

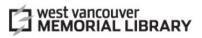

604.925.7400 info@westvanlibrary.ca Monday – Sunday 9 a.m. – 6 p.m.